# **ScotiaConnect<sup>®</sup> Electronic Banking**

# **Company Permissions** Quick Reference Guide

## **Table of Contents**

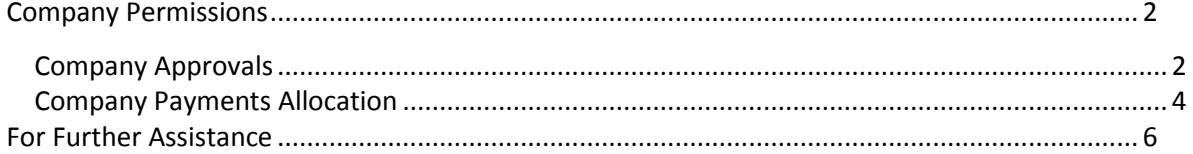

Note: Only Super Users can complete the steps outlined in this guide.

## <span id="page-1-0"></span>**Company Permissions**

### <span id="page-1-1"></span>**Company Approvals**

To make changes to your approval levels for your services, scroll down to the bottom of the User & Company Permissions page and select the 'Edit' icon under the Company Approvals section. You will only be able to edit the approvals if your company has more than one user with payment permissions.

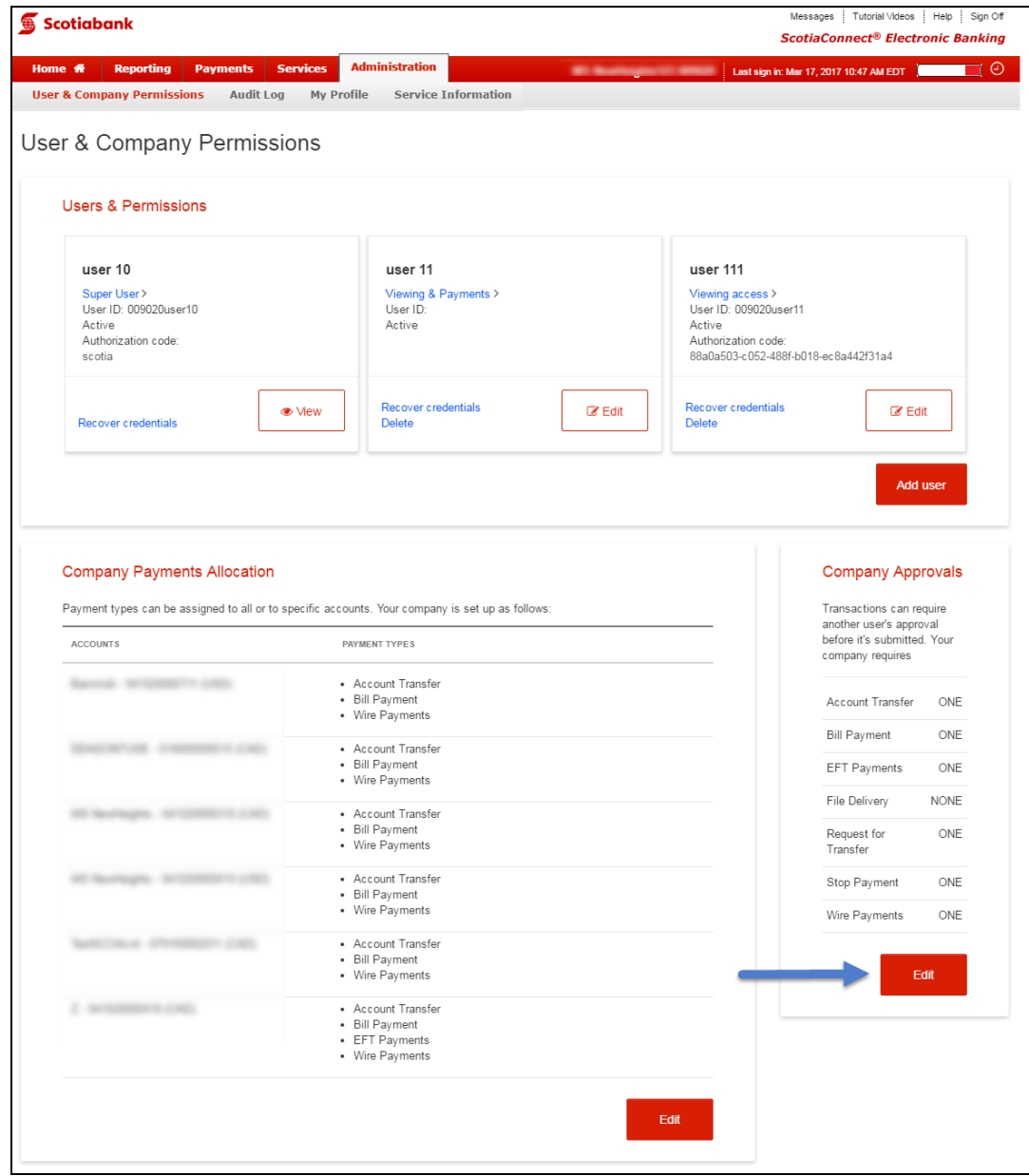

You can choose to have no approvals or one approval. If you set an approval for a payment type, those payments will require approval from a second user prior to submitting them for processing. Please make all necessary changes then click 'Save & Close' to save your changes and return to the User & Company Permissions screen.

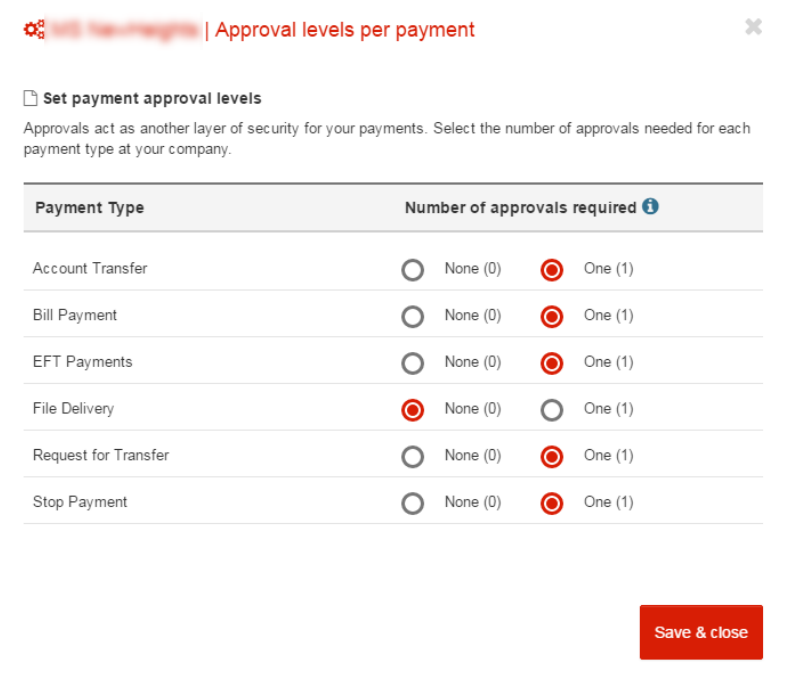

## <span id="page-3-0"></span>**Company Payments Allocation**

To make changes to your company's payments allocation, scroll down to the bottom of the User & Company Permissions page and select the 'Edit' icon under the Company Payments Allocation section. This will allow you to control your cash flow by changing which accounts can be used with your payment services.

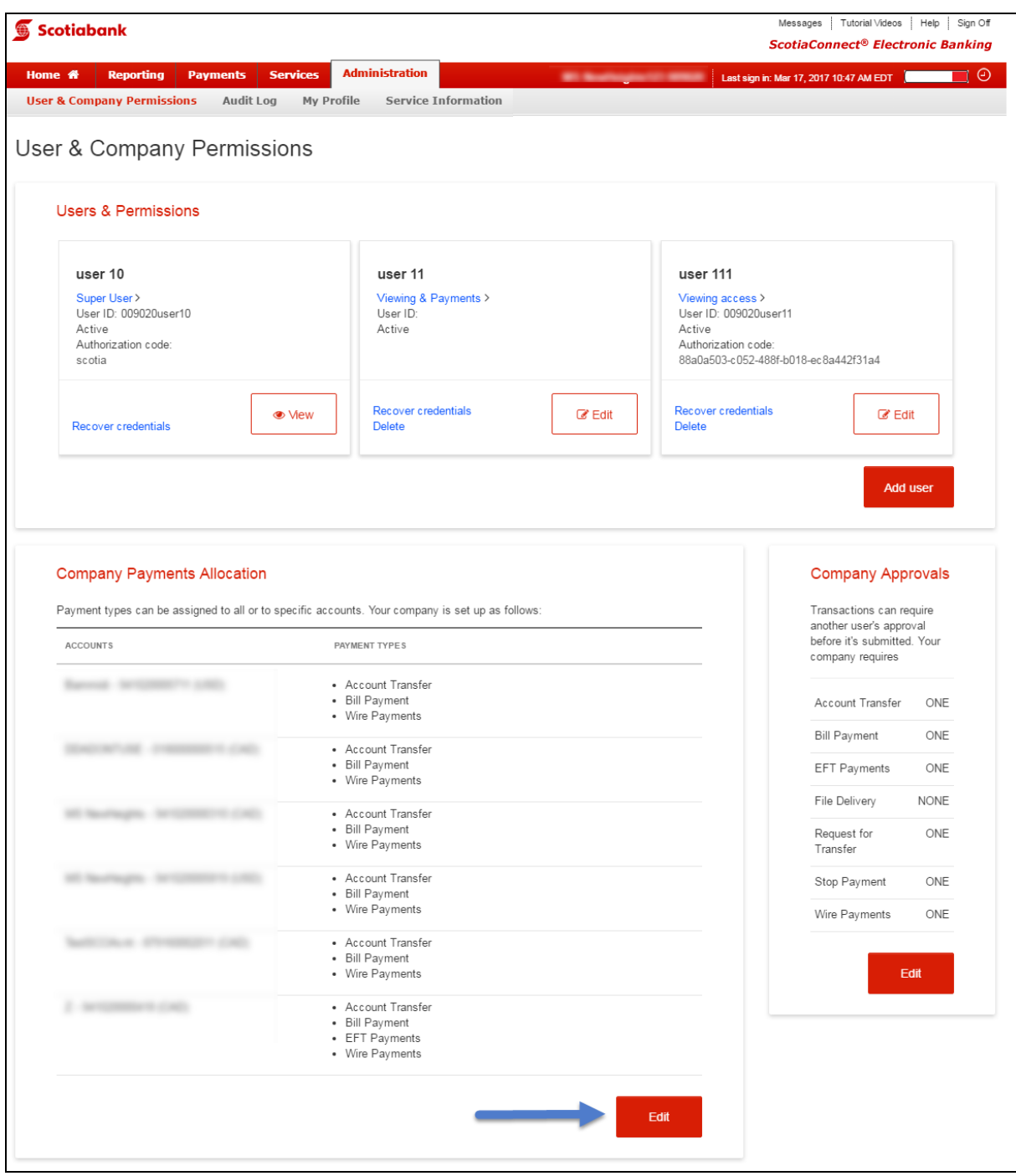

To expand the payment services, click the 'Show' text link. You can select the services by placing a check box beside the ones you would like. If you do not place a check box beside a service it means that no one from your company will be able to make that type of payment from the specified account. Click 'Save & Close' when complete to save your changes.

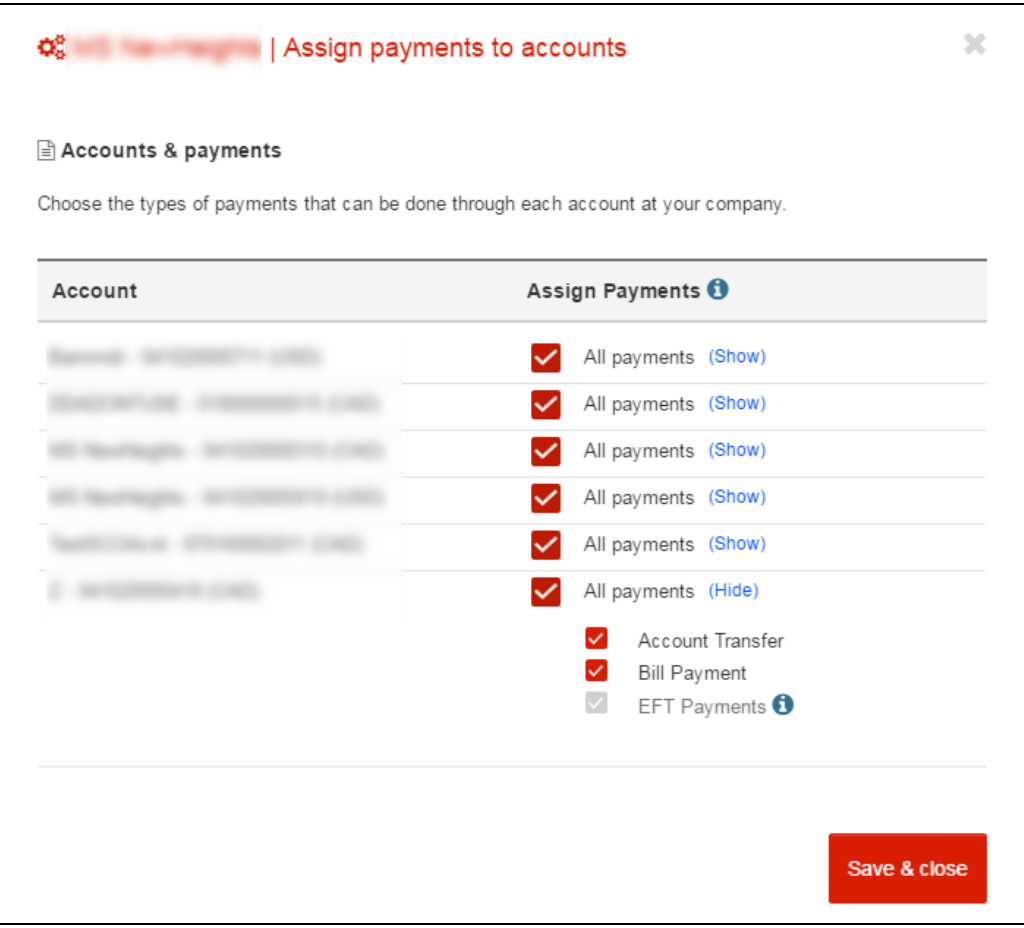

Please Note: If you try and remove access to a payment type from an account and there are payments still pending, you will not be allowed to do so. All payments for this account must either be completed or deleted prior to performing this step.

## <span id="page-5-0"></span>**For Further Assistance**

#### **Need Help?**

On ScotiaConnect, you can select the "Need Help?" link at the top right of most pages in order to obtain more information about the specific page you are viewing.

#### **Online Customer Support**

 You may select the Help option at the top right corner of your browser and select "Online Customer Support" – a new window will be displayed and you may type your question.

### **Scotiabank**

Messages | Tutorial Videos | Help | Sign Off **ScotiaConnect<sup>®</sup> Electronic Banking** 

**Need Help?** 

**Technical Support Help Desk -** Monday through Friday, 8:00 a.m. to 8:00 p.m. ET.

- 1-800-265-5613 Toll-free number within North America
- 416-288-4600 Local Toronto area customers
- 416-701-7351 Fax
- (800) 463-7777 pour le service en français
- Email: **hd.ccebs@scotiabank.com**. Your email will be answered within 24-48 business hours.
- To book product training, please send an email to **gtbgics.training@scotiabank.com.**

® Registered trademarks of the Bank of Nova Scotia.